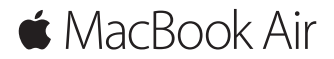

**Guide de démarrage rapide**

### **Bienvenue sur votre MacBook Air**

Commençons la configuration. Appuyez sur le bouton d'alimentation pour démarrer votre Mac. L'Assistant réglages vous propose de suivre quelques étapes simples pour vous aider à prendre votre Mac en main. Ce dernier vous indique comment vous connecter à votre réseau Wi-Fi et comment créer un compte d'utilisateur. Il peut transférer vos documents, vos photos, votre musique, etc. vers votre nouveau Mac à partir d'un autre Mac ou d'un PC.

Vous pouvez vous connecter avec votre identifiant Apple dans l'Assistant réglages. Votre compte sera configuré dans l'App Store et l'iTunes Store, ainsi que dans des apps comme Messages et FaceTime. De la même façon, iCloud sera configuré, de sorte que des apps telles que Mail, Contacts, Calendrier et Safari disposeront de vos informations les plus récentes. Si vous ne possédez pas d'identifiant Apple, vous pouvez en créer un dans l'Assistant réglages.

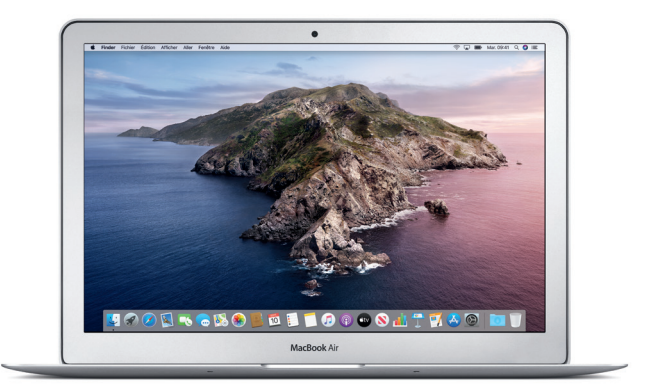

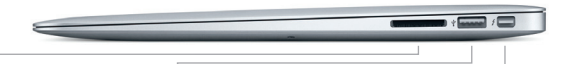

**SDXC** Transférez des photos de la carte mémoire de votre appareil photo.

**USB 3** Chargez des appareils, connectez un support de stockage externe, etc.

**Thunderbolt 2** Connectez des écrans externes et des appareils haute performance.

**MagSafe 2**

 $m$ 

Branchez le cordon d'alimentation au moyen de la prise magnétique.

**Caméra HD FaceTime Bouton d'alimentation**  $\sim$  $\blacksquare$ 

**Trackpad Multi-Touch**

## **Découverte du bureau**

Le bureau de votre Mac vous permet de tout chercher et de tout faire. Conservez les apps que vous utilisez le plus dans le Dock, en bas de votre écran. Ouvrez Préférences Système pour personnaliser votre bureau et d'autres réglages. Cliquez sur l'icône du Finder pour accéder à tous vos fichiers et dossiers.

La barre des menus en haut de l'écran affiche des informations utiles sur votre Mac. Pour vérifier l'état de la connexion Internet sans fil, cliquez sur l'icône Wi-Fi. Siri est toujours prêt à vous aider à rechercher des données et des fichiers, et à accomplir toute une gamme de tâches sur votre Mac par commande vocale.

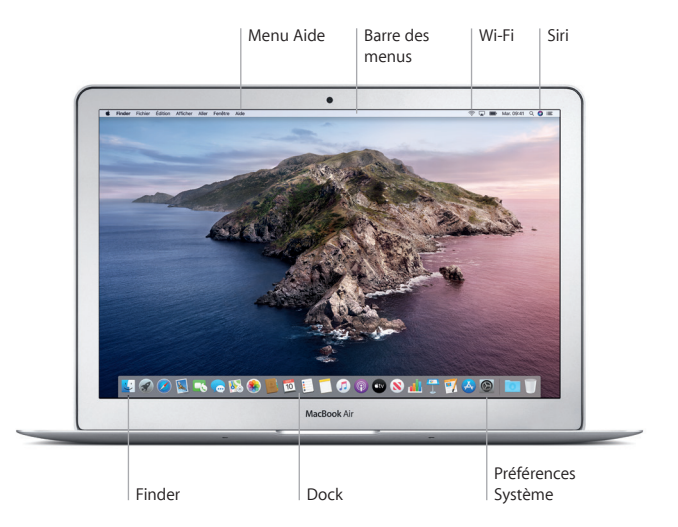

# **Contrôlez votre Mac avec les gestes Multi-Touch**

Vous pouvez effectuer de nombreuses tâches avec votre MacBook Air en faisant des gestes simples sur le pavé tactile. Voici quelques-uns des gestes les plus courants. Pour en savoir plus, sélectionnez Préférences Système dans le Dock, puis cliquez sur Pavé tactile.

- **Clic** Appuyez n'importe où sur le pavé tactile.
- **Clic secondaire (clic droit)** Cliquez avec deux doigts pour ouvrir les menus contextuels.
- **Défilement à deux doigts** Passez deux doigts sur le pavé tactile pour faire défiler verticalement ou horizontalement.

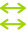

#### **Navigation par balayage**

Balayez le pavé tactile avec deux doigts pour parcourir les pages Web, les documents, etc.

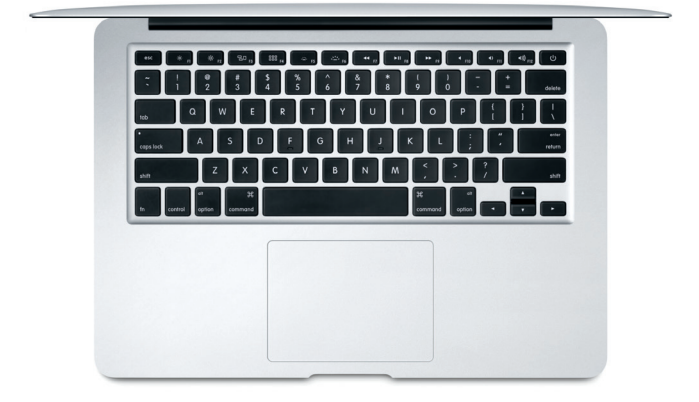

#### **Remarque importante**

Lisez attentivement ce document et les informations relatives à la sécurité du guide *Informations sur le MacBook Air* avant d'utiliser votre ordinateur pour la première fois.

# **Sauvegarde des données**

Vous pouvez effectuer une sauvegarde de votre MacBook Air avec Time Machine, un outil de sauvegarde intégré à macOS qui fonctionne avec un support de stockage externe (vendue séparément). Ouvrez Préférences Système et cliquez sur l'icône Time Machine pour commencer.

### **En savoir plus**

Pour obtenir de l'aide relative à la configuration et à l'utilisation du MacBook Air, reportez-vous au guide *Les indispensables du MacBook Air*. Pour afficher le guide *Les indispensables du MacBook Air* dans Apple Books (si disponible), ouvrez Livres, puis recherchez « Les indispensables du MacBook Air » dans Librairie. Le quide est également disponible sur le site [help.apple.com/](http://help.apple.com/macbookair) [macbookair](http://help.apple.com/macbookair). Vous trouverez aussi des réponses à vos questions ainsi que des instructions et des informations concernant le dépannage dans le guide de l'utilisateur macOS. Cliquez sur l'icône du Finder, puis sur Aide dans la barre des menus, puis sélectionnez Aide de macOS.

# **Assistance**

Pour obtenir des informations d'assistance détaillées, rendez-vous sur [support.apple.com/fr-ca/mac/macbook-air.](http://support.apple.com/fr-ca/mac/macbook-air) Autrement, contactez Apple directement en vous rendant sur [support.apple.com/fr-ca/contact.](http://support.apple.com/fr-ca/contact)

# **Restaurez vos logiciels**

Si vous rencontrez un problème avec votre MacBook Air, Utilitaires macOS peut vous aider à restaurer vos logiciels et vos données à partir d'une sauvegarde Time Machine ou à réinstaller macOS et les apps Apple. Pour accéder à la récupération de macOS, redémarrez votre ordinateur tout en maintenant les touches Commande et R enfoncées.

Certaines fonctionnalités ne sont pas disponibles partout.

© 2019 Apple Inc. Tous droits réservés. Designed by Apple in California. Printed in XXXX. C034-03381-A